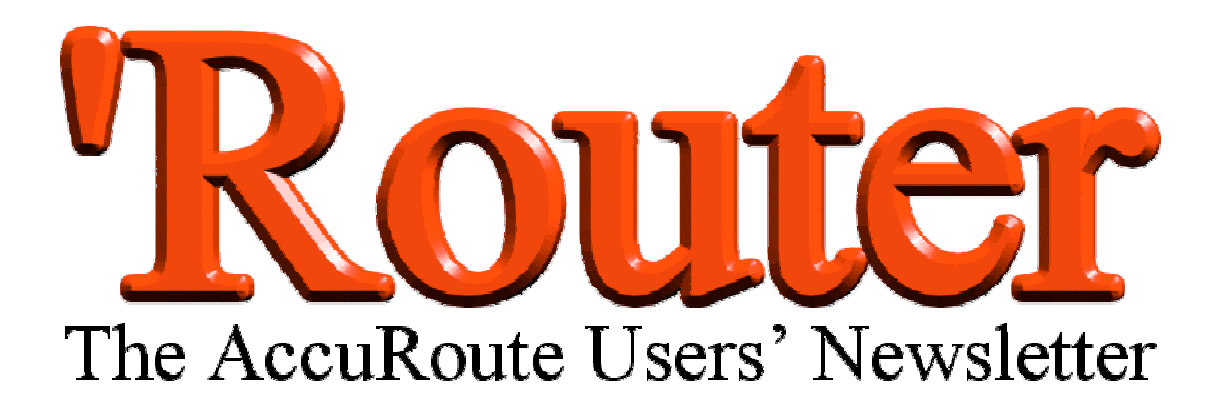

Welcome to the first ever copy of *'Router*, an occasional newsletter for users of the Windows map-measuring application, AccuRoute.

We hope you find it interesting and informative, and helps you get more out of the program. If you have any suggestions for future copies, please let us know at *router@criticalpathsoftware.com*.

## AccuRoute in the  $Nev$ s!

Reviews of AccuRoute2 appeared in the November issue of *Running Fitness* magazine and the December issue of *220 Triathlon.*

December sees a busy month for AccuRoute in mags: reviews are promised in *Runner Triathlete News* (based in Texas), *Competitor*

(based in California), and in *Trail* in the UK. Also, watch out for our advert in *Runner's World* in the UK.

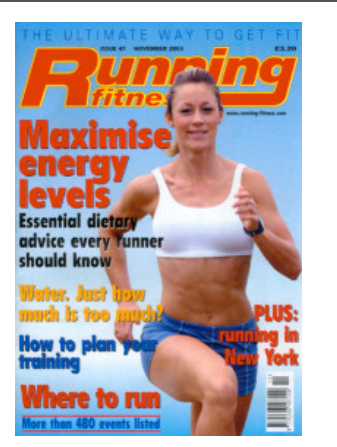

See us on the Jog Shop stall at the Brighton 10k race in the UK on November  $16^{\text{th}}$ .

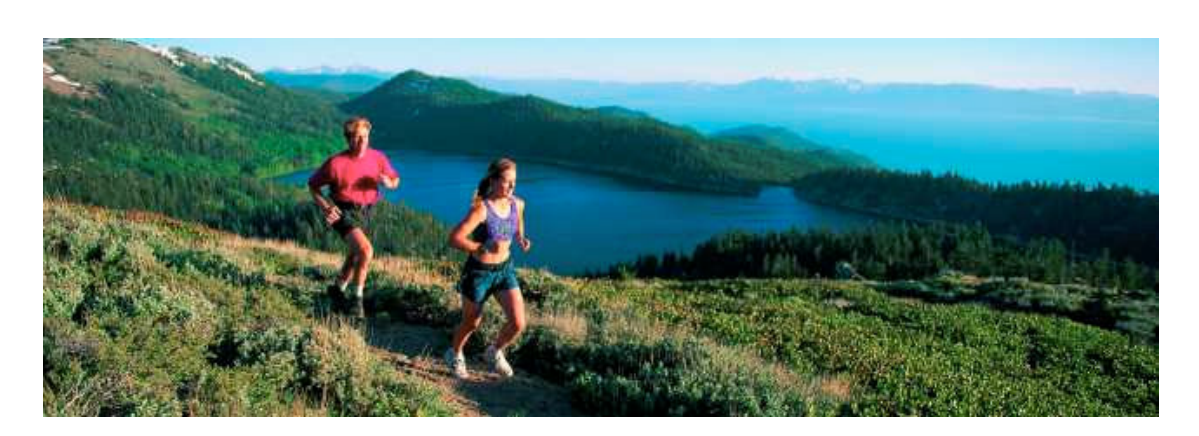

## **Doctor's Surgery**

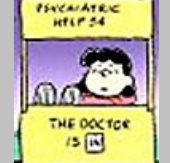

**Each issue, Dr Tony Brinklow, AccuRoute Help Desk Manager at Critical Path Software, lets you in on some of his top tips for getting great results.**

Do you use the fantastic satellite photographs on the US Geological Survey (USGS) webpage *terraserverusa.com*? They can display features as small as 1metre across, and are ideal if you need to see fine details in the landscape which are too small to be rendered on maps. Typical examples

#### *How do you use yours?*

Do you use AccuRoute to plan long-distance sponsored walks? Or perhaps you're in training for an Ultra or Ironman?

Whatever you use AccuRoute for, let us know and the most interesting ones will get a mention and, if involving a Charity, a donation from Critical Path Software!

Send your stories to: *router@criticalpathsoftware.com*

might be sidewalks which stray from the side of a road, or unofficial paths created mi by people taking a short cut. They are also great if you need to display the true width of roads.

But beware! The satellite images you download from the USGS site need to be carefully calibrated in AccuRoute to benefit from the superb resolution. On the images, each pixel represents 1 metre on the ground. The legend along the edge of the image is supposed to represent 100 metres, but actually only spans 99 pixels, for example, from pixel 1 to pixel 100.

The solution is either to calibrate from pixel 1 to pixel 101, 1 pixel beyond the right hand edge of the scale, or to set the calibration distance to be 99m and use the actual scale shown.

If you have any questions for Tony, why not get in contact via **router@criticalpathsoftware.com**?

# Thinking of Updating? (Here's what you get)

- V2.1 Initial release
- V2.2 Addition of Tip of the Day
- V2.3 Addition of movie demo tutorials. If only the main demo is downloaded, other demos are greyed out on menu. Calibration methodology changed to allow individual placement and adjustment of the two ends of the calibration distance

### **Competition Time**

Can you recognise the following 5 marathon courses simply from their outlines? The first correct answer chosen at random on December 31 will receive an AccuRoute2 CD

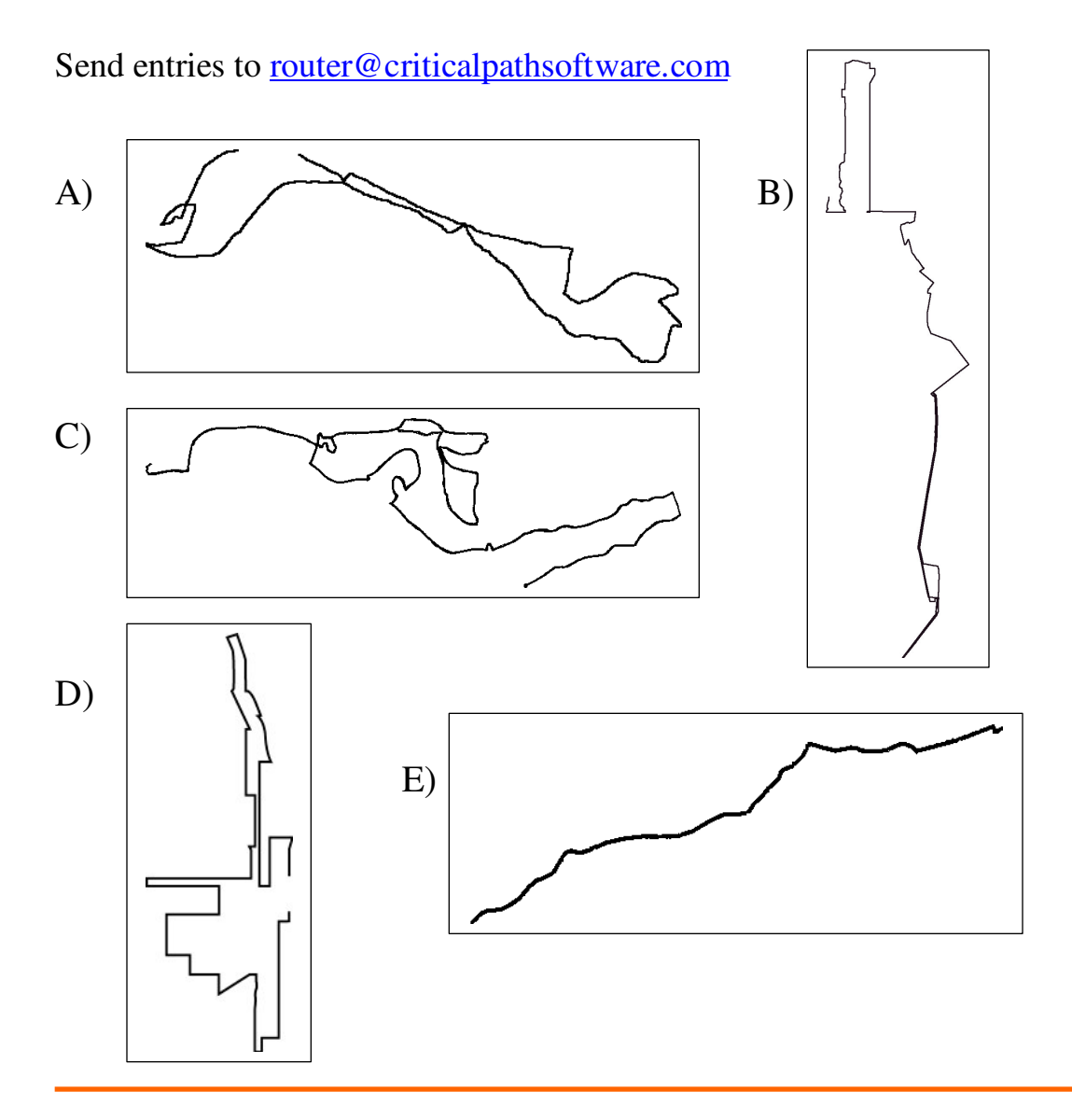

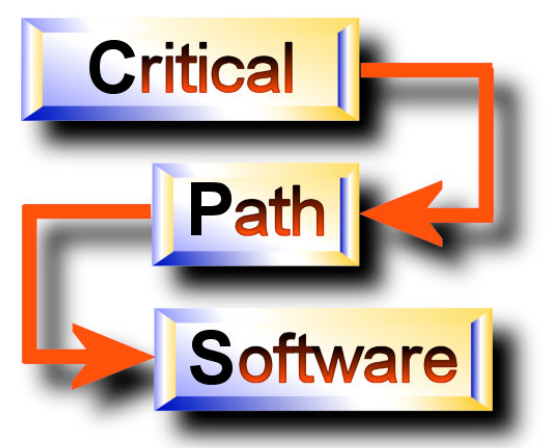

#### **Critical Path Software Ltd**

Century House 2 Corsletts Avenue Broadbridge Heath Horsham West Sussex UK RH12 3LG

*http://www.criticalpathsoftware.com router@critcalpathsoftware.com*